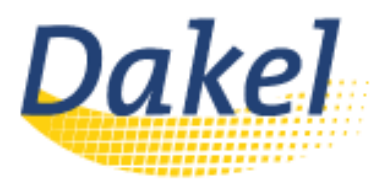

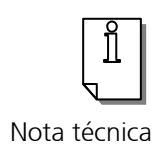

## Í Conectar dispositivo serie\* a ľ pletinas AXEL desde Windows

Para controlar un dispositivo conectado a la pletina Axel disponemos de tres métodos:

## $\overline{\phantom{a}}$ 1) Manejando directamente la conexión de red

 Sólo se puede utilizar si tenemos un control completo del software que manipula el dispositivo. Permite a la aplicación de Windows abrir un socket TCP al puerto auxiliar de la pletina. Los parámetros del cual son la dirección IP de la pletina y el puerto TCP del puerto auxiliar.

 Para configurar el puerto auxiliar utilizamos el servicio "rtty" y permitirá introducir un número de puerto TCP (Por defecto 2048). Si se utilizan varios puertos auxiliares se deben asignar diferentes puertos TCP.

## $\overline{\phantom{a}}$ 2) Emular puertos COM

 El beneficio de éste método es que el Windows controla el puerto auxiliar de red a través de un puerto COM virtual que podemos ver como local en el sistema. La red es invisible en éste caso pero se debe utilizar un software que permite hacerlo. En Axel tienen certificado el "Serial/IP" de **Tactical Software**.

## 3) Redireccionamiento por RDP

Únicamente debemos acceder a la configuración de la sesión correspondiente en la pletina y pulsar espacio sobre Aux. Ports redirection para activar los puertos COM1 o COM2 del servidor y redireccionarlos como AUX 1 o AUX2 en la pletina.

\*No impresora. Para conectar impresoras a las pletinas AXEL desde Windows ver el manual específico.